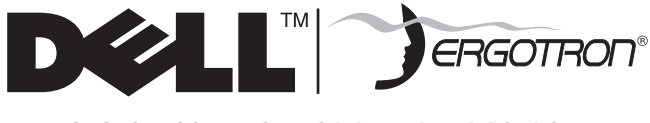

# *Service Manual*

**Dell Mobile Computing Station CUSTOM SOLUTION FOR DELL BY ERGOTRON DOCK Partition Replacement CRU**

# **NOTICE: Customer Replacement Unit**

**A Certifi ed Technician is not needed to undertake this replacement procedure.**

# **K000959 Kit Contents:**

- **1 Left Partition**
- **3 Center Partitions**
- **1 Right Partition**
- **5 M3 Screws**

# **Required Tools**

- **Small Flashlight**
- **Phillips Screwdriver**

**Please perform the preremoval steps listed below before attempting to install or remove ANY hardware from your Dell Mobile Computing Station (MCS).**

#### **Preremoval Steps**

1. Disconnect the MCS power cord from the electrical outlet.

2. Disconnect the MCS network cable from the RJ45 outlet.

> **TIPS:** Place a drop cloth under working area to catch loose parts. • Use a small flashlight to illuminate interior compartments. • Use magnetized tools to prevent

> loosing fasteners or to retrieve fasteners that have been dropped.

#### **Dock Partition Replacement Steps**

3. Unlock and open the upper compartment doors.

4. Remove all 24 netbooks and set aside.

5. Mark the faulty Partition with a piece of tape.

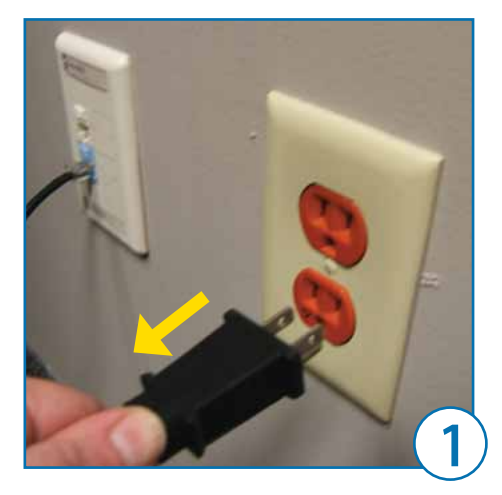

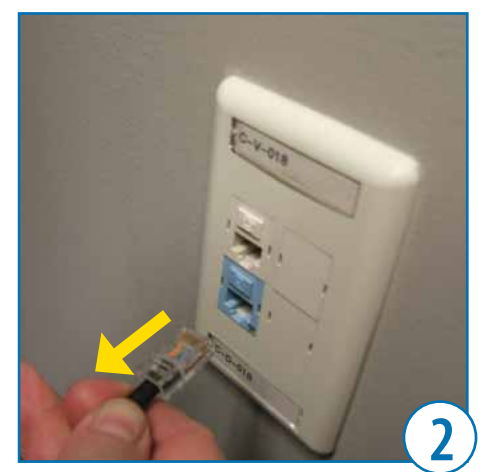

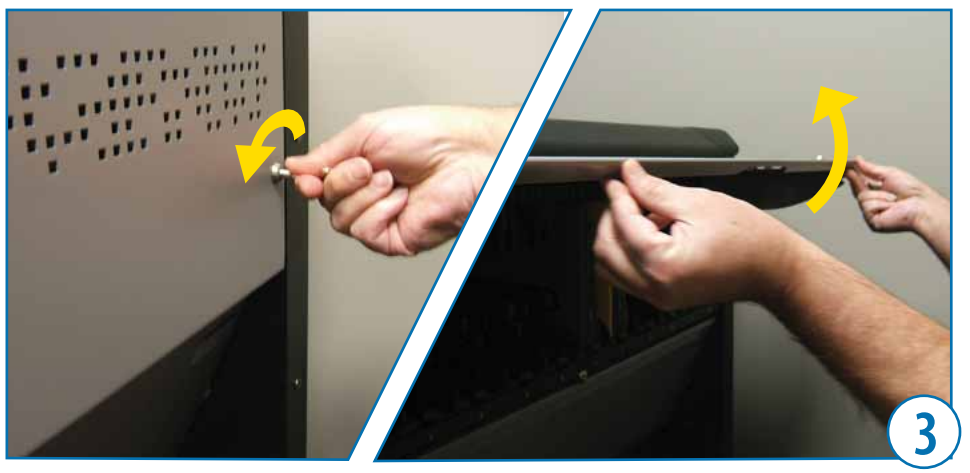

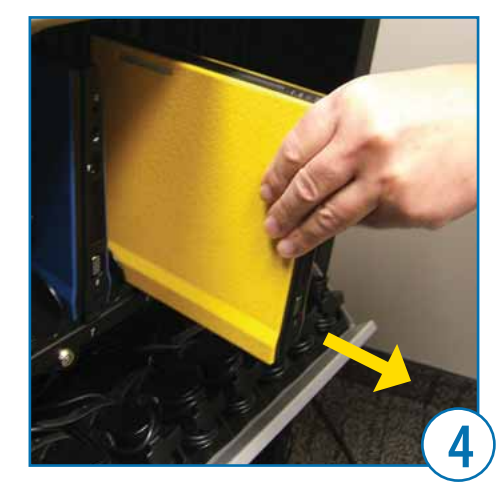

# *Service Manual*

**3 different Partition types. There are three center Partitions, one right and one left. If replacing a left partition, you will need to pull the docking station forward a few inches in order to access the screw located on the left edge of the dock. Follow appropriate instructions based on Partition type.**

#### **RIGHT / CENTER PARTITION REPLACEMENT STEPS**

6. Use a Phillips head screw driver to remove the single screw attaching the faulty Right or Center Partition to the back wall of the docking station.

7. Slide the faulty Partition out of the dock and slide the new Partition in its place. Secure the new Partition using provided screw and Phillips head screwdriver.

8. Place netbooks in docking stations.

9. Close and lock upper compartment doors.

**RIGHT / CENTER PARTITION REPLACEMENT IS NOW COMPLETE**

## **LEFT PARTITION REPLACEMENT STEPS**

6. Use a Phillips screwdriver to remove the 2 screws anchoring the dock containing the faulty partition.

7. Gently pull the docking station forward an inch or two - until the Left Partition screw can be reached with a Phillips screwdriver. Remove the screw and slide the partition off the docking station. Slide the new Left Partition on to Dock and secure with provided screw.

8. Push docking station back into place; secure with two screws previously removed.

9. Place netbooks in docking stations.

10. Close and lock upper compartment doors.

**LEFT PARTITION REPLACEMENT IS NOW COMPLETE**

# **NOTE: Each docking station has Dell Mobile Computing Station**

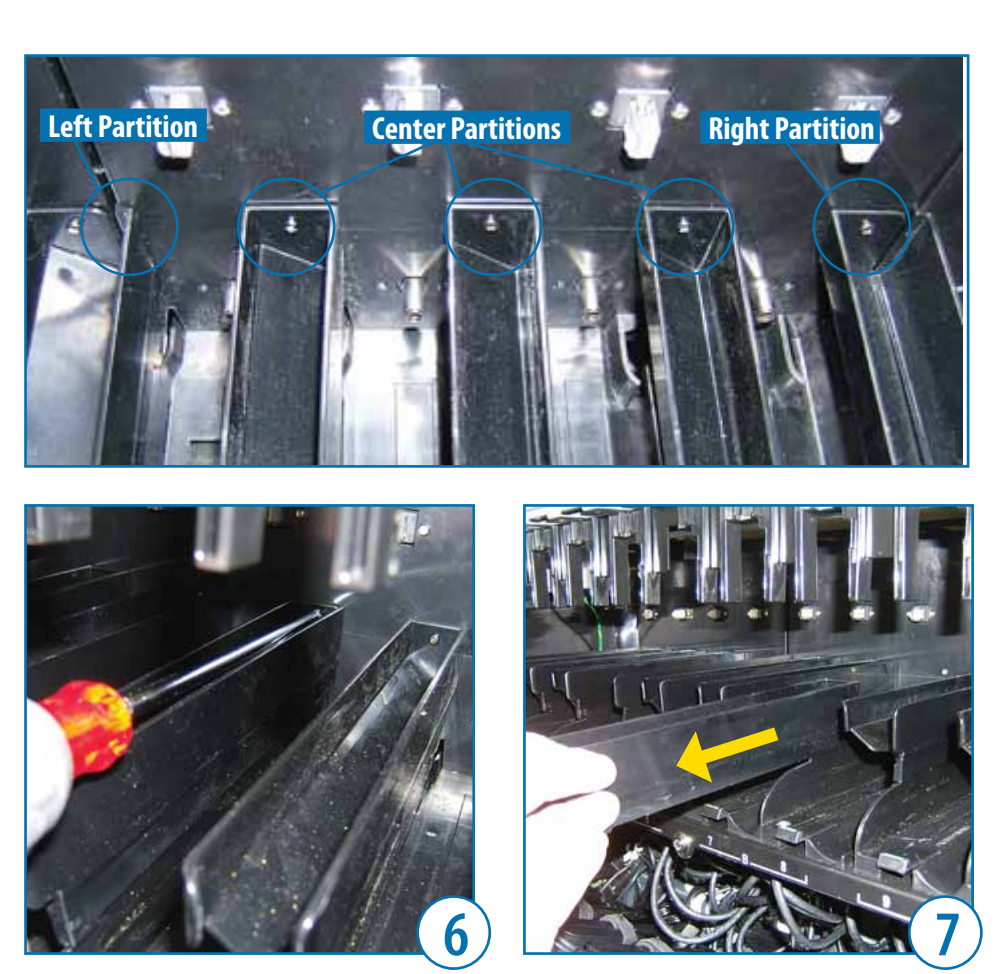

## **CUSTOM SOLUTION FOR DELL BY ERGOTRON FOR SERVICE CALL (800) 888-8458 OR VISIT www.ergotron.com/Dell**

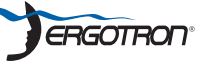

© 2009 Ergotron, Inc. All rights reserved.

While Ergotron, Inc. makes every effort to provide accurate and complete information on the installation<br>and use of its products, it will not be held liable for any editorial errors or omissions (including those made in the process of translation from English to another language), or for incidental, special or consequential damages of any nature resulting from furnishing this instruction and performance of<br>equipment in connection with this instruction. Ergotron, Inc. reserves the right to make changes in the product design and/or product documentation without notification to its users. For the most current<br>product design and/or product documentation without notification to its users. For the most current<br>product information, o please contact Ergotron. No part of this publication may be reproduced, stored in a retrieval system, or reason contains any form or by any means, electronic, mechanical, photocopying, recording or otherwise<br>without the prior written consent of Ergotron, Inc.,1181 Trapp Road, Eagan, Minnesota, 55121, USA Patents Pending and Patented U.S. & Foreign. Ergotron is a registered trademark of Ergotron, Inc.

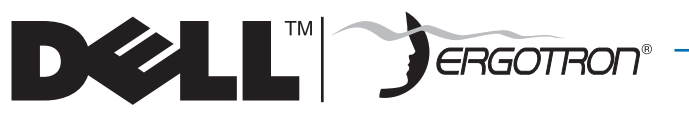

**Manuel de service** 

**Station de travail mobile Dell** 

**SOLUTION PERSONNALISÉE POUR DELL PAR ERGOTRON**

**Remplacement d'une partition d'accueil**

## **AVERTISSEMENT : Unité remplaçable par le client** Un technicien certifié n'est pas requis pour effectuer cette procédure de remplacement.

# **Contenu de la trousse K000959 :**

- **1 Partition gauche**
- **3 Partitions centrales**
- **1 Partition droite**
- **5 vis M3**

# **Outils requis**

- **Une petite lampe de poche**
- **Tournevis cruciforme**

**Prière d'exécuter les étapes préalables énumérées ici-bas avant d'essayer d'installer ou d'enlever TOUT matériel de votre station de travail mobile Dell (MCS).**

## **Étapes préalables**

1. Débranchez le cordon d'alimentation du MCS de la sortie d'alimentation.

2. Débranchez le câble réseau du MCS de la sortie RJ45.

> **CONSEILS :** Placez une toile de protection sous votre zone de travail pour récupérer les pièces détachées.

• Utilisez une petite lampe de poche pour éclairer les compartiments intérieurs.

• Utilisez des outils magnétisés pour éviter de perdre des attaches ou pour récupérer des attaches qui sont tombées.

#### **Étapes pour le remplacement d'une partition d'accueil**

3. Déverrouillez et ouvrez les portes du compartiment supérieur.

4. Enlevez et mettez de côté les 24 netbooks.

5. Marquez la partition défectueuse avec un morceau de ruban.

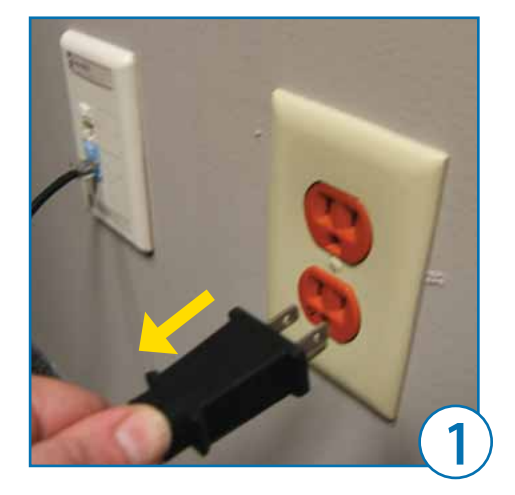

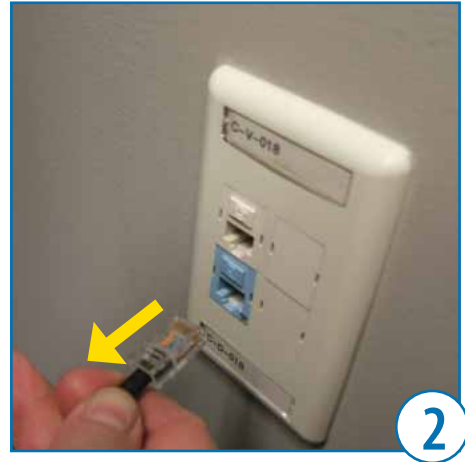

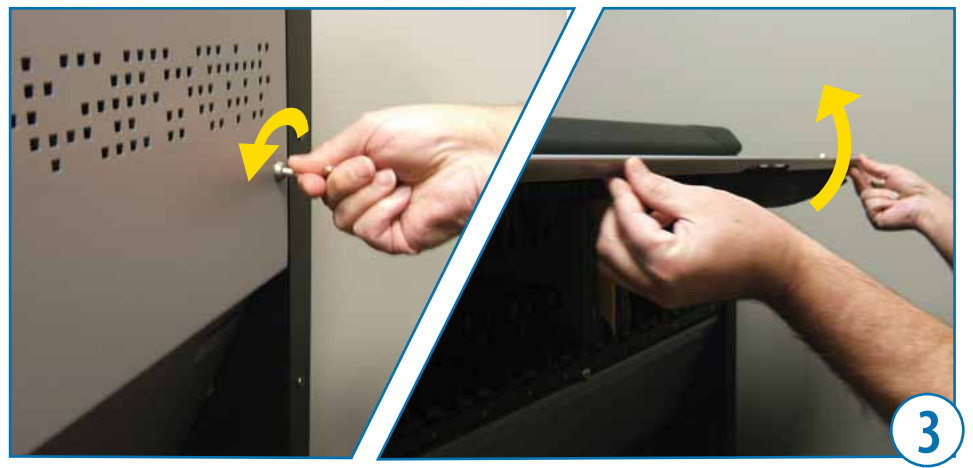

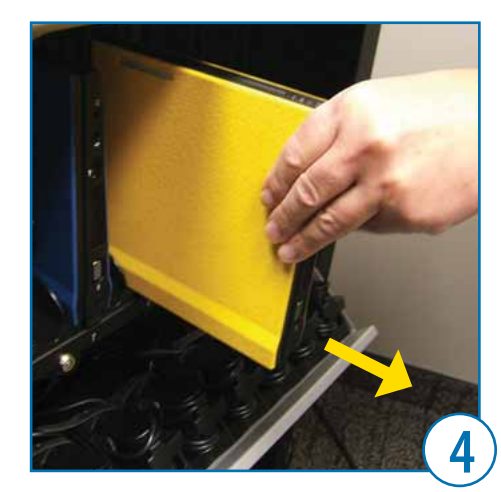

# **Manuel de service**

# **Station de travail mobile Dell**

**Partition de gauche Partitions centrales Partition de droite**

**NOTE : Chaque station d'accueil possède trois diff érents types de partitions. Il y a trois partitions centrales, une droite et une gauche. Si vous remplacez une partition de gauche, vous devrez tirez la station d'accueil vers l'avant de quelques pouces pour avoir accès à la vis située sur l'arête gauche de la station d'accueil. Suivez les instructions appropriées selon le type de partition.**

## **PARTITION DE DROITE/CENTRALE ÉTAPES DE REMPLACEMENT**

6. Utilisez un tournevis cruciforme pour enlever l'unique vis qui retient la partition droite ou centrale défectueuse à la paroi arrière de la station d'accueil.

7. Glissez la partition défectueuse hors de la station d'accueil et glissez la nouvelle partition à sa place. Fixez la nouvelle partition en utilisant la vis fournie et un tournevis cruciforme.

8. Mettez les netbooks dans leurs stations d'accueil.

9. Fermez et verrouillez les portes du compartiment supérieur.

**LE REMPLACEMENT D'UNE PARTITION DE DROITE/CENTRALE EST MAINTENANT TERMINÉ.**

#### **PARTITION DE GAUCHE ÉTAPES DE REMPLACEMENT**

6. Utilisez un tournevis cruciforme pour enlever les deux vis qui retiennent la station d'accueil avec une partition défectueuse.

## 7. Tirez doucement la station d'accueil

vers l'avant d'un pouce ou deux - jusqu'à ce que la vis de la partition de gauche soit accessible avec un tournevis cruciforme. Enlevez la vis et faites glisser la partition hors de la station d'accueil. Faites

glisser la nouvelle partition de gauche dans la station d'accueil et fixez-la avec la vis fournie.

8. Poussez la station d'accueil à sa place; fixez-la avec les deux vis antérieurement enlevées.

9. Mettez les netbooks dans leurs stations d'accueil.

10. Fermez et verrouillez les portes du compartiment supérieur.

#### **LE REMPLACEMENT D'UNE PARTITION DE GAUCHE EST MAINTENANT TERMINÉ.**

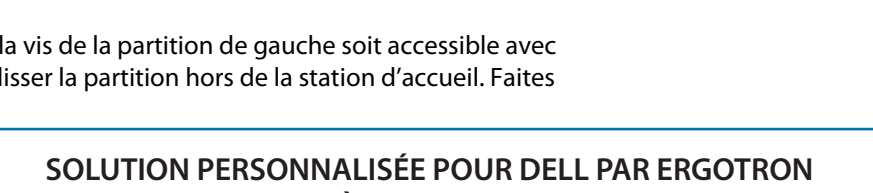

# **POUR TOUT SERVICE APRÈS-VENTE APPELER AU (800) 888-8458 OU CONSULTER www.ergotron.com/Dell**

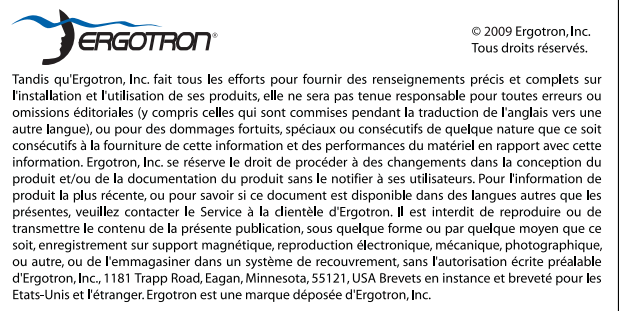

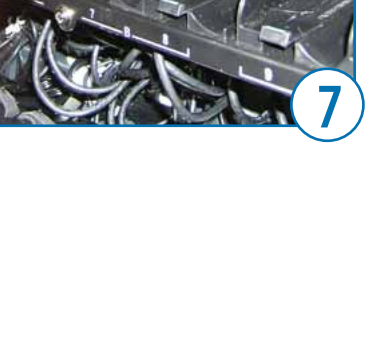

**6 7**